# Guide d'utilisation du portail fournisseurs

Le Helpdesk Fournisseurs est le point d'entrée **unique** des fournisseurs pour obtenir le statut de traitement d'une ou plusieurs facture(s), un état de compte ou le détail d'un virement.

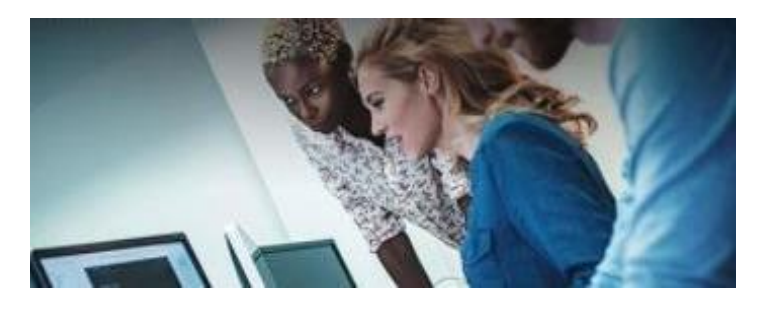

Safran met à la disposition de ses fournisseurs et des sociétés du Groupe un service d'information afin d'améliorer le traitement des incidents de facturation.

## 1. Avant de nous contacter

- **S'assurer** que les factures ont été émises depuis **plus de 21 jours**, ou **sont échues**.
- **Veillez** à bien vérifier que les adresses de facturations et les adresses d'envoi de factures sont correctes. Pour cela, rendez-vous sur le fichier **[Adresses de](https://www.safran-group.com/fr/media/387619/download)  [facturation des sociétés du](https://www.safran-group.com/fr/media/387619/download) Groupe**

2. Comment s'inscrire sur le portail fournisseurs

 **Attention :** *L'adresse [fournisseurs@sfs-safran.fr](mailto:fournisseurs@sfs-safran.fr) est désactivée depuis le 2 Octobre 2017. Tous les mails reçus directement sur cette adresse ne sont pas traités.*

 Inscription via un formulaire vous permettra **de créer vos identifiants** et par la suite, d'adresser **vos demandes** pour connaitre le statut de vos factures.

Pour la version française :<https://sfssupport.microsoftcrmportals.com/fr-FR/>

Pour la version anglaise :<https://sfssupport.microsoftcrmportals.com/en-US/>

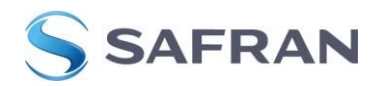

### **1. POUR COMMENCER :**

#### **Première connexion, comment créer son compte ?**

**1. Cliquer sur la page « CREER UN COMPTE » tout en haut à droite**

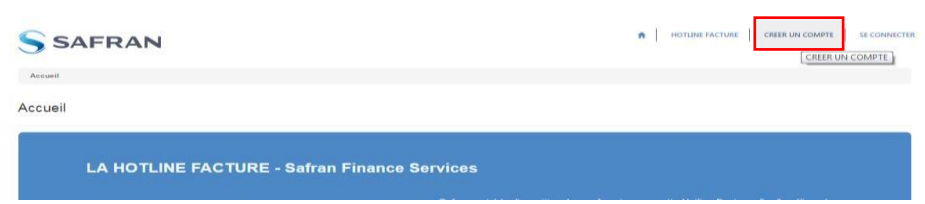

**2. Remplissez le formulaire avec les informations requises et cliquez sur « envoyer ».**

#### **Quelles sont les informations requises pour créer son compte?**

- $\checkmark$  Code DUNS, TVA intracommunautaire, Fiscal ID, ou éventuellement, si vous n'avez pas d'autre solution, « autre code ».
- **Au moins l'une d'elles doit toujours figurer sur vos factures à un emplacement fixe**.
- $\checkmark$  Le code fournisseur demandé est votre code MDM. Ce code est disponible sur votre bon de commande.

Le cas échéant, votre code fournisseur utilisé avec l'une des filiales SAFRAN peut être renseigné.

- $\checkmark$  Attention une seule inscription suffit pour toutes les filiales.
- $\checkmark$  Attention un compte incomplet sera refusé.
- **3. Vous recevrez un email de confirmation à votre adresse mail dans les 24h.**
- **4. CONFIRMEZ votre inscription en validant le lien envoyé dans l'email de confirmation.**
- **5. Pensez à CONSERVER VOTRE IDENTIFIANT et votre mot de passe pour vos prochaines connexions.**

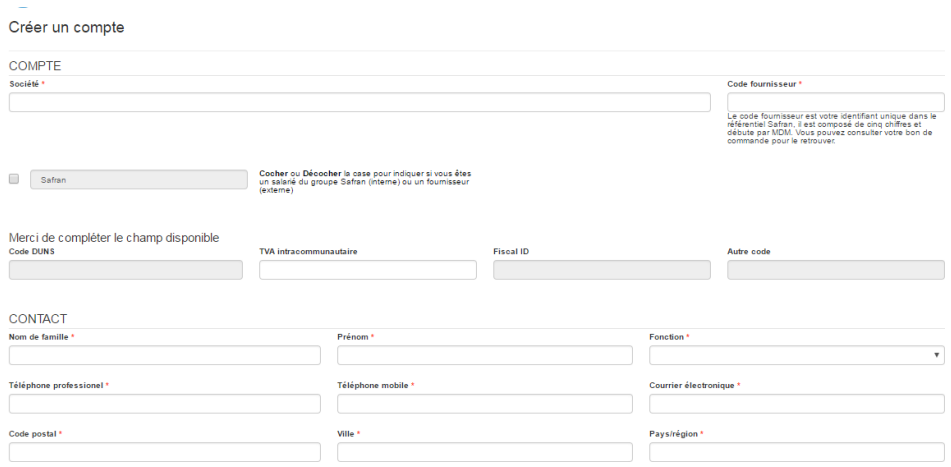

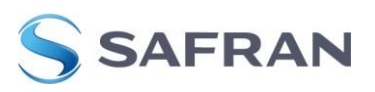

## **2. POUR OBTENIR UNE INFORMATION :**

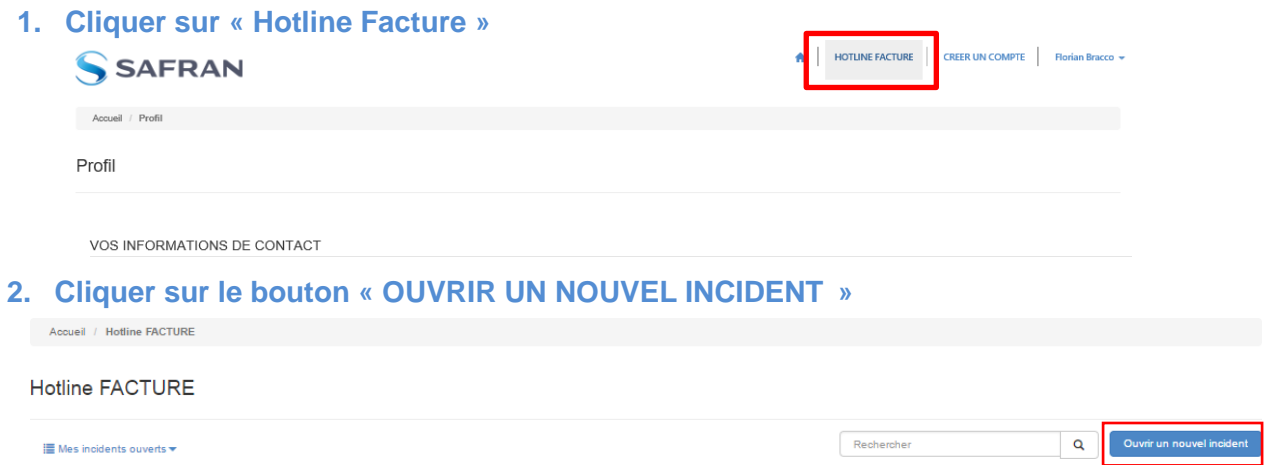

- **3. Compléter les informations de votre dossier :**
- En glissant votre souris sur les champs, vous trouverez une « tooltips » pour vous aider à bien remplir ce champ

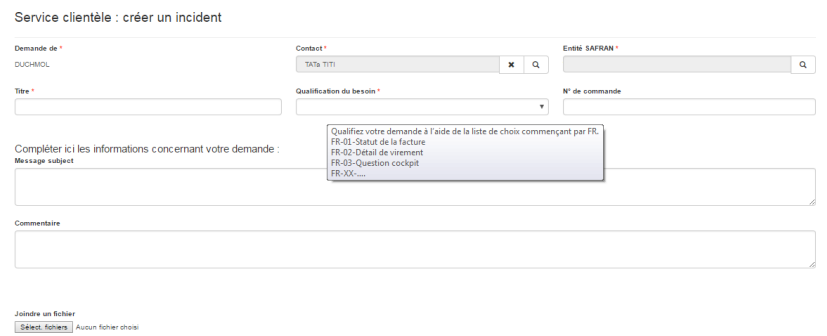

- **4. Vous pourrez alors suivre en temps réel le statut d'avancement de votre demande.**
- $\sim$  Dans la rubrique Incidents ouverts, vous avez un historique de vos demandes et en temps réel le statut d'avancement

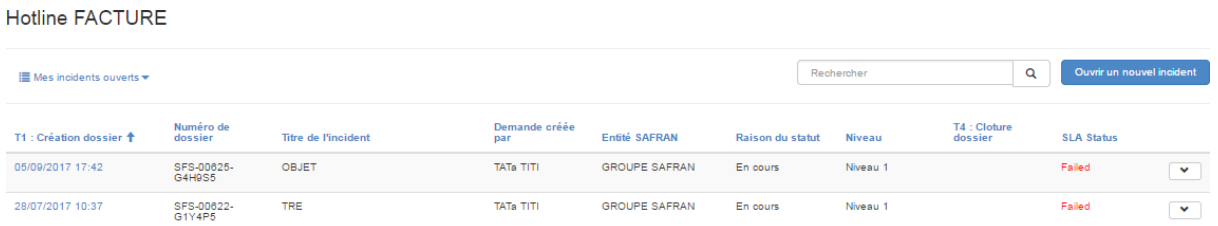

Pour retourner sur votre l'incident, il suffit de cliquer « Afficher les détails »

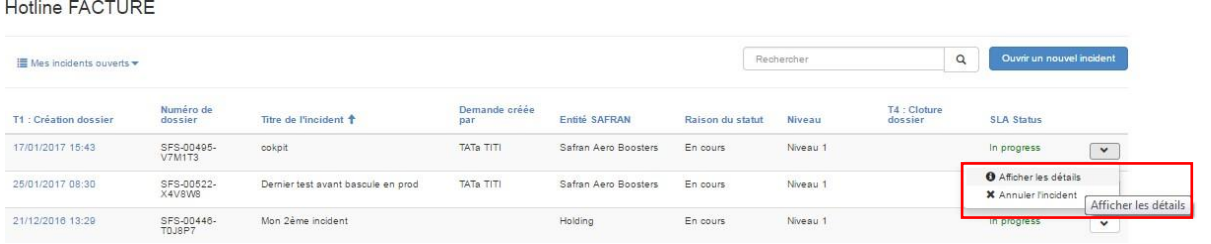

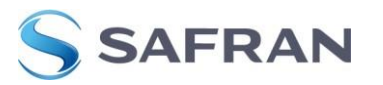